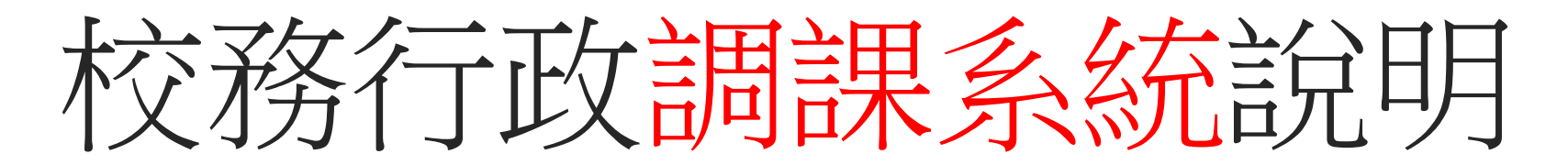

修德國小教務處2020.08.28

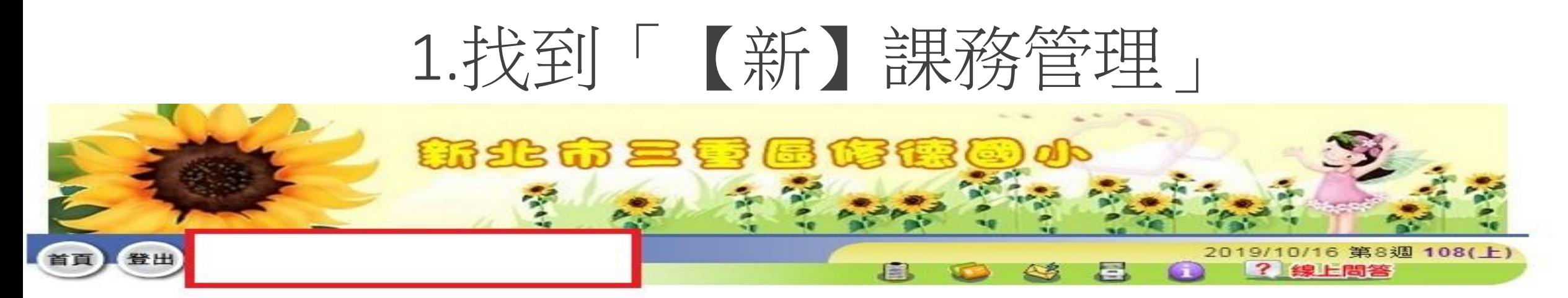

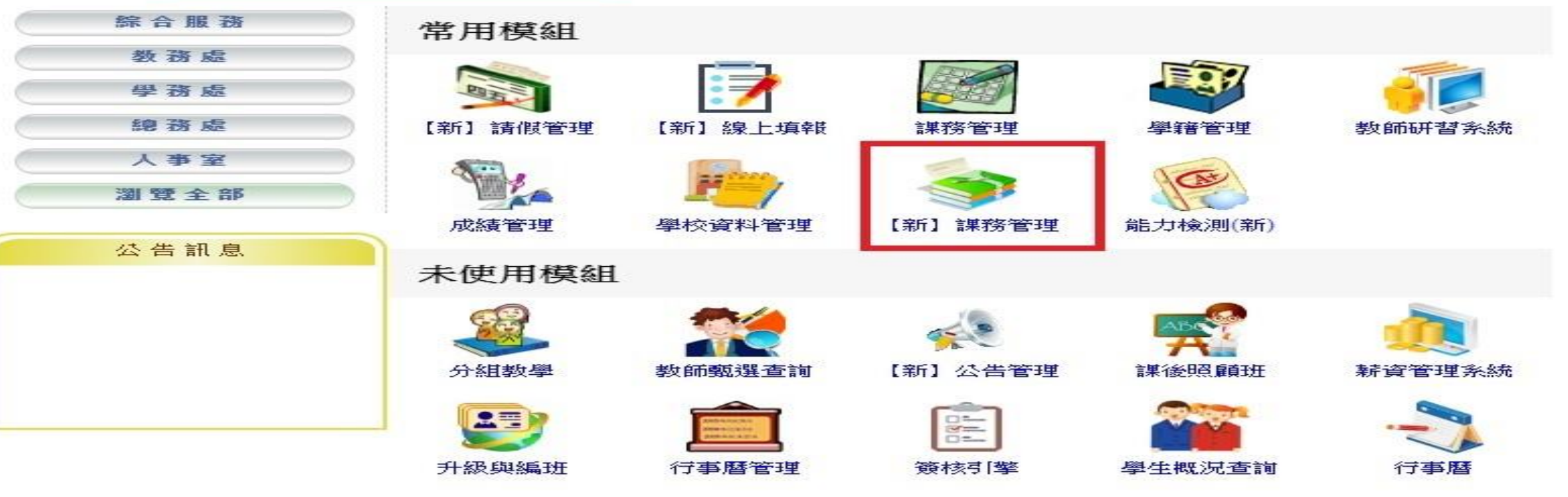

# 2. 「調課作業」點選新增調課單

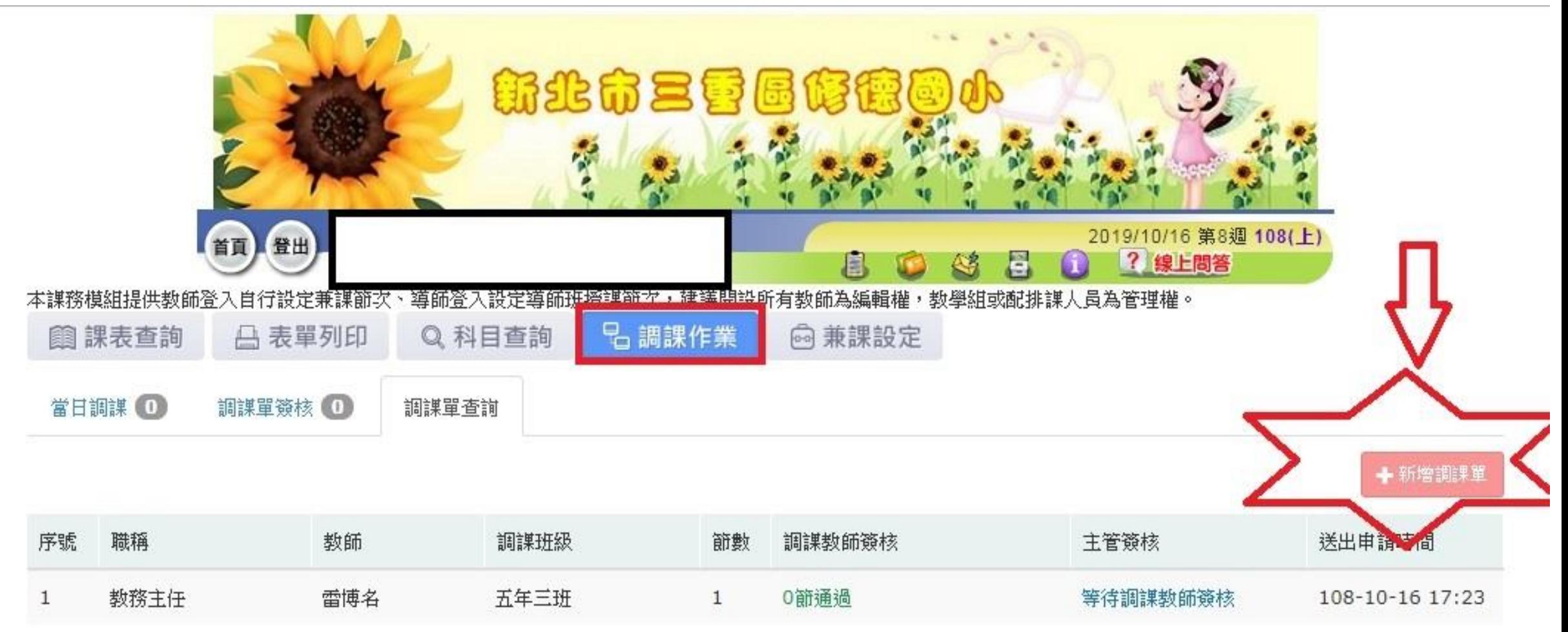

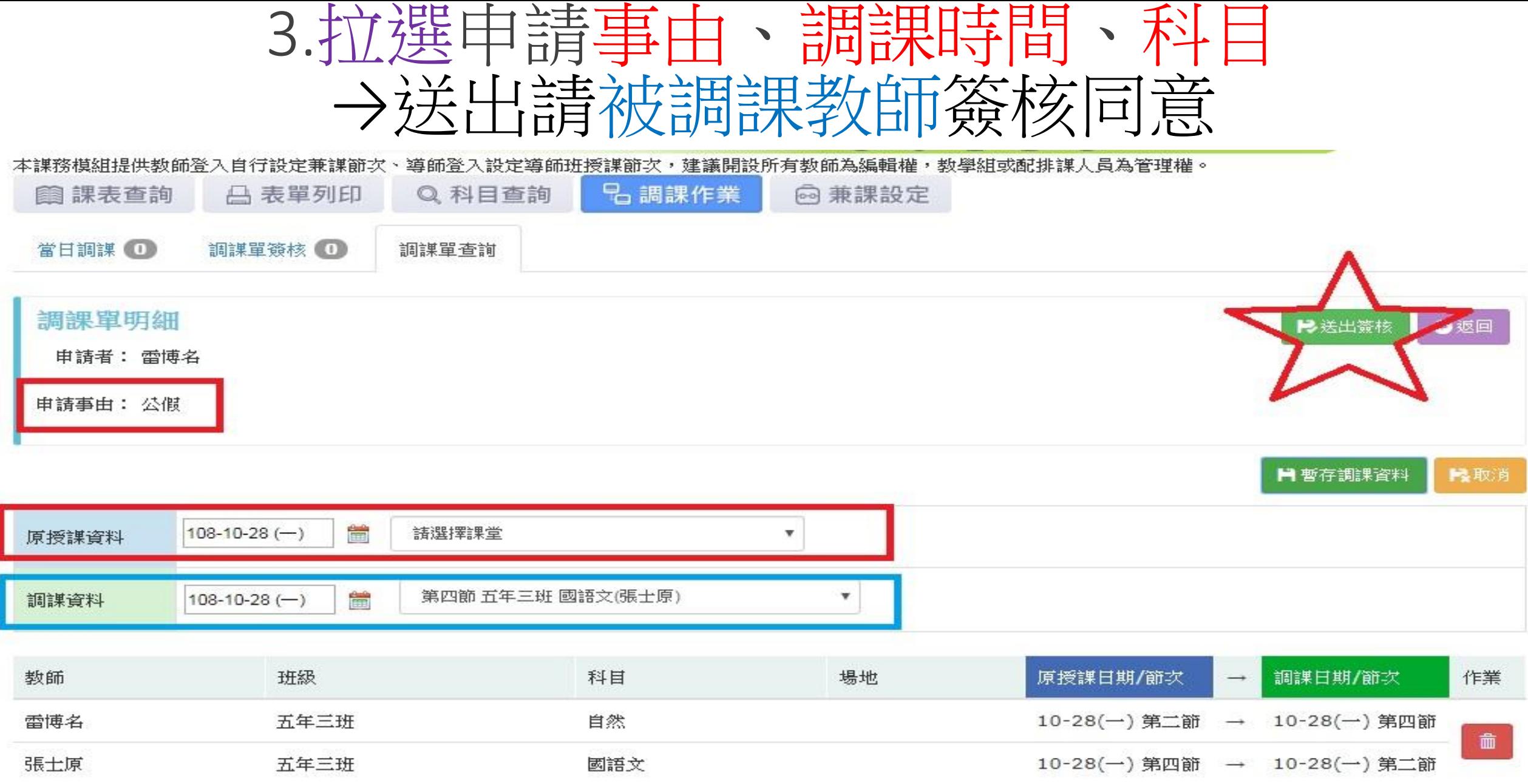

# 可隨時從校務系統看到調課單狀態

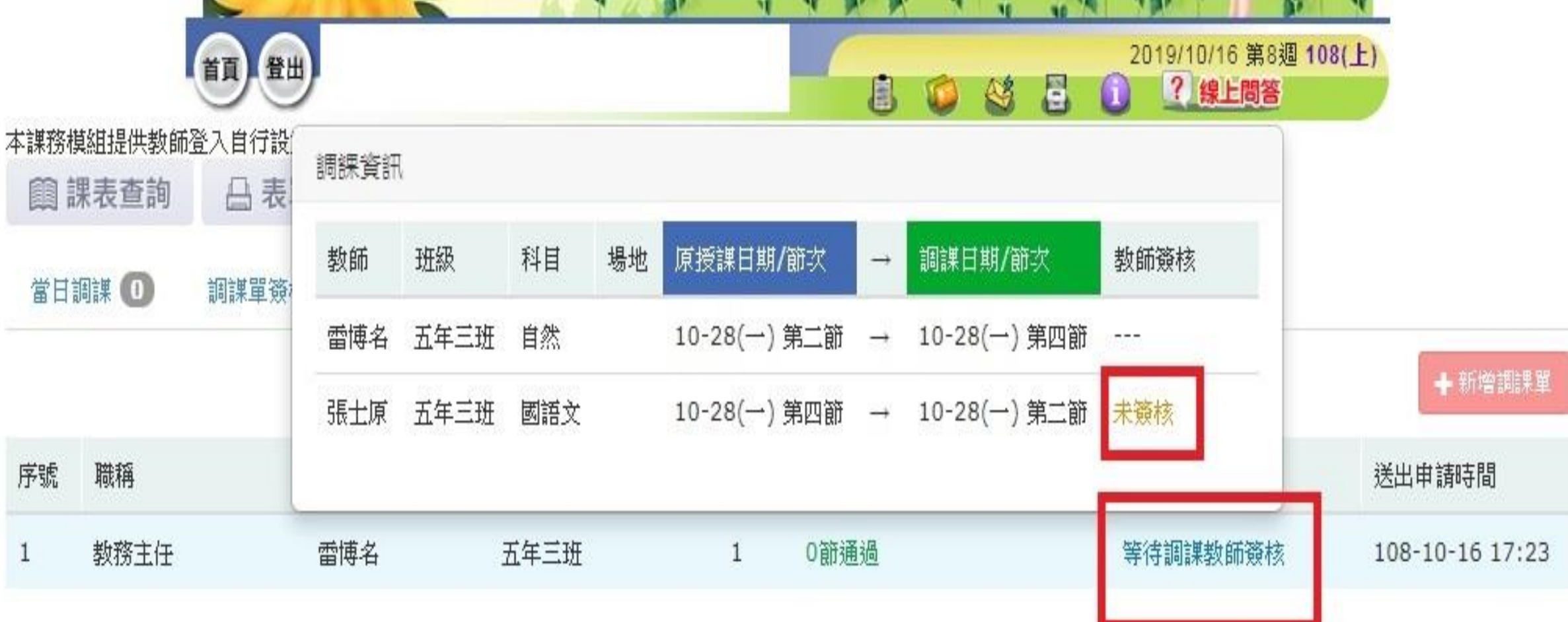

# 被調課教師視窗畫面:

本課務模組提供教師登入自行設定兼課節次、導師登入設定導師班授課節次,建議開設所有教師為編輯權,教學組或配排課人員為管理權。 **名調課作業** @兼課設定 Q科目查詢 **圓課表查詢** 日表單列印

調課單簽核

調課單查詢

當日調課 O

序號 職稱 数師 調課班級 調課教師簽核 主管簽核 節數 送出申請時間 0節通過 雷博名 五年三班 等待調課教師簽核 108-10-16 17:23 教務主任

### 被調課教師點選同意→送出

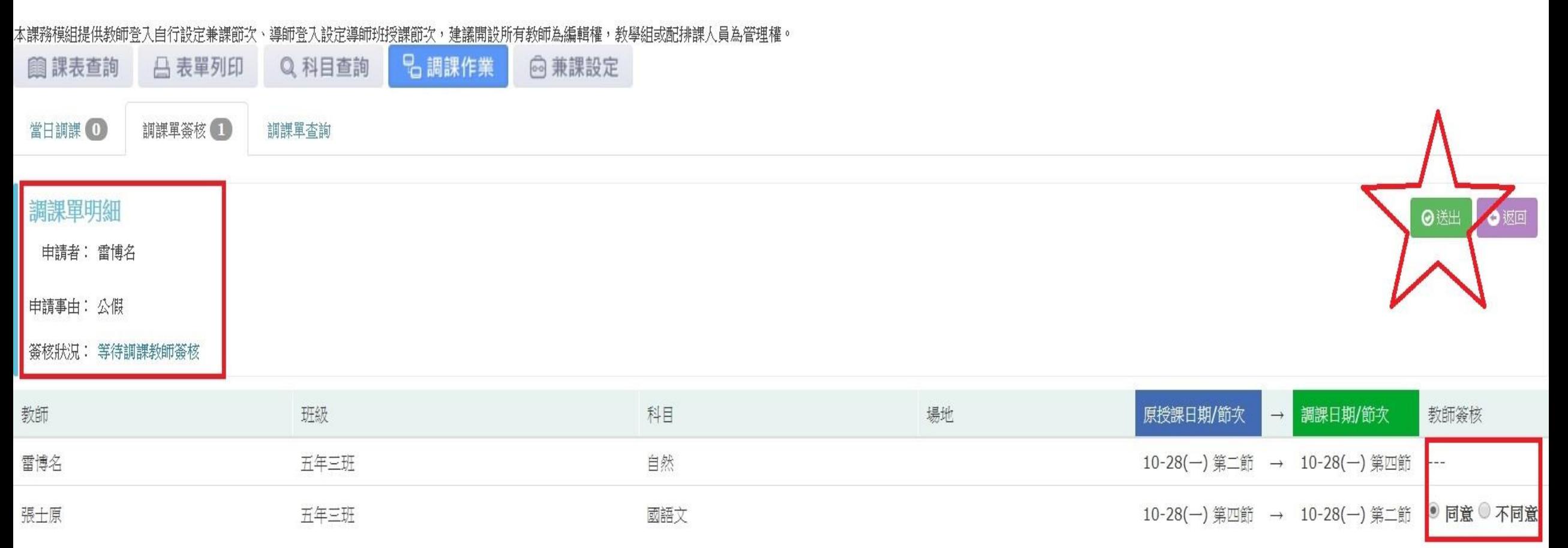

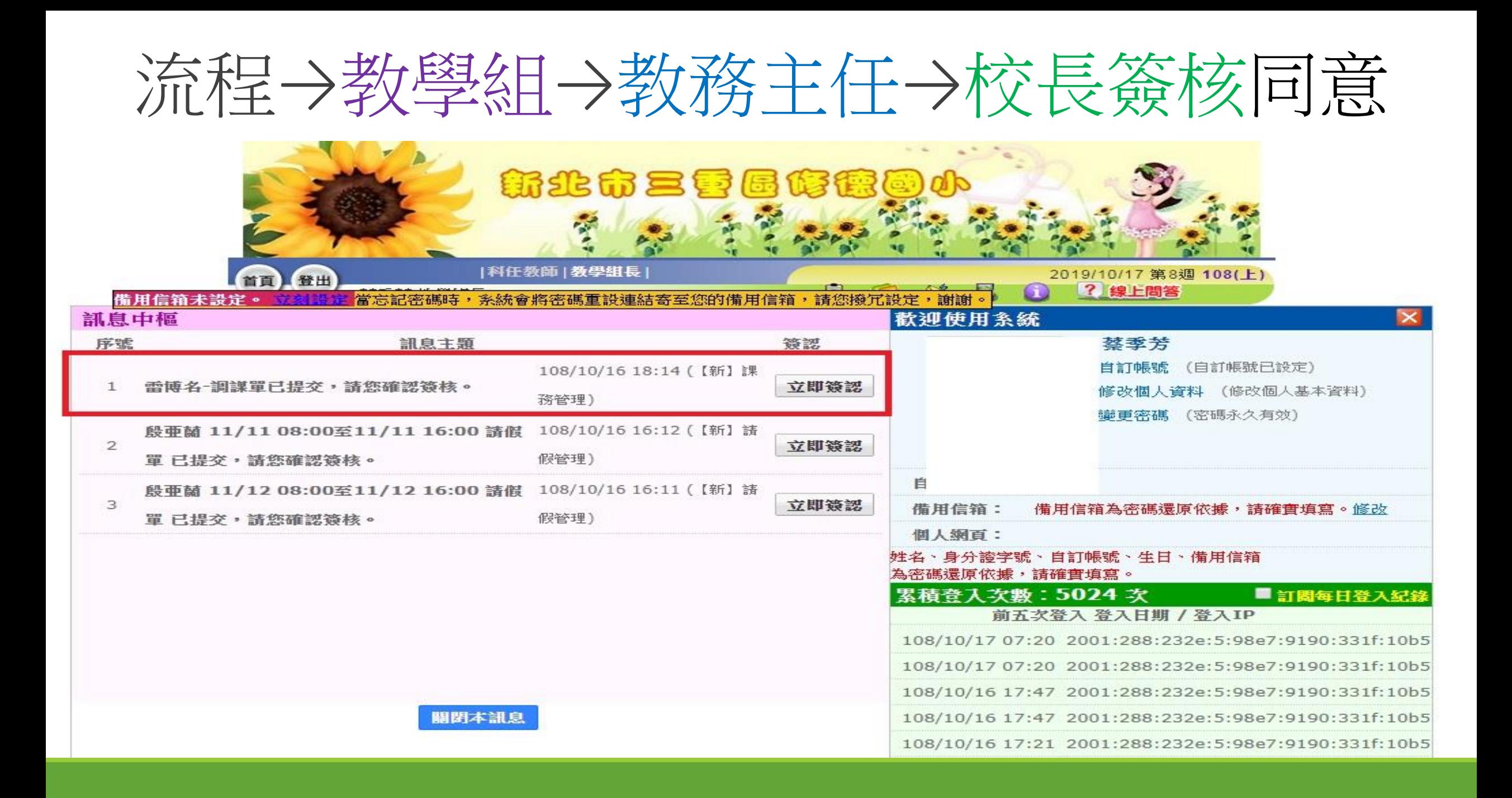

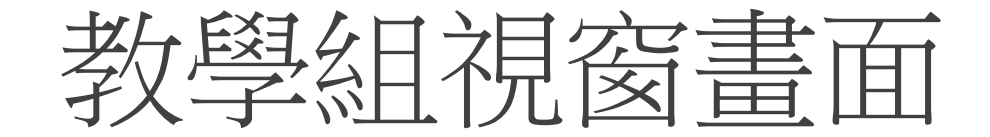

### 謀務模組提供教師登入自行設定兼謀節次、導師登入設定導師班授謀節次,建議開設所有教師為編輯權,教學組或配排課人員為管理權。

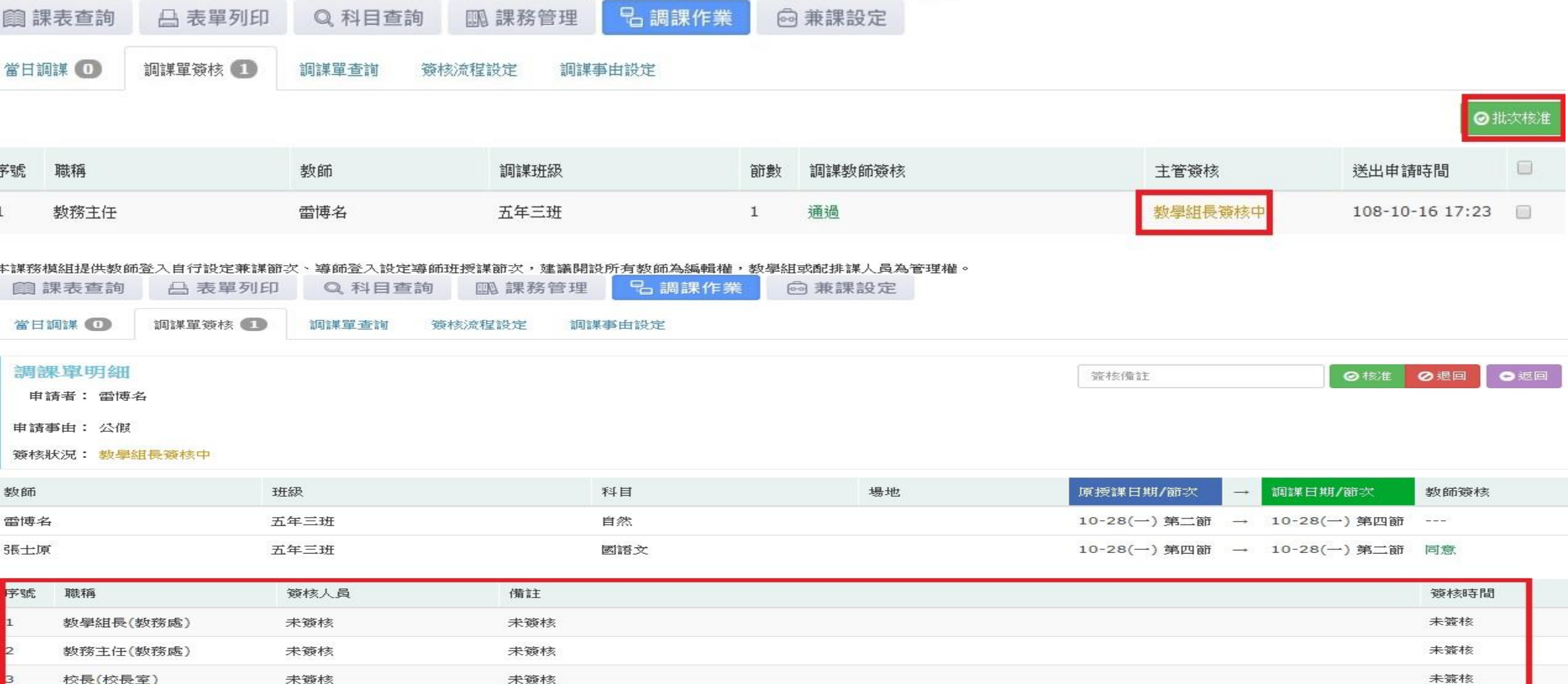

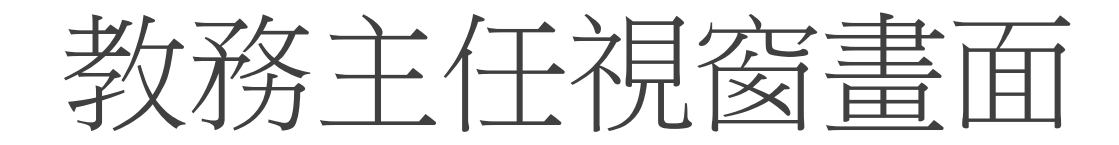

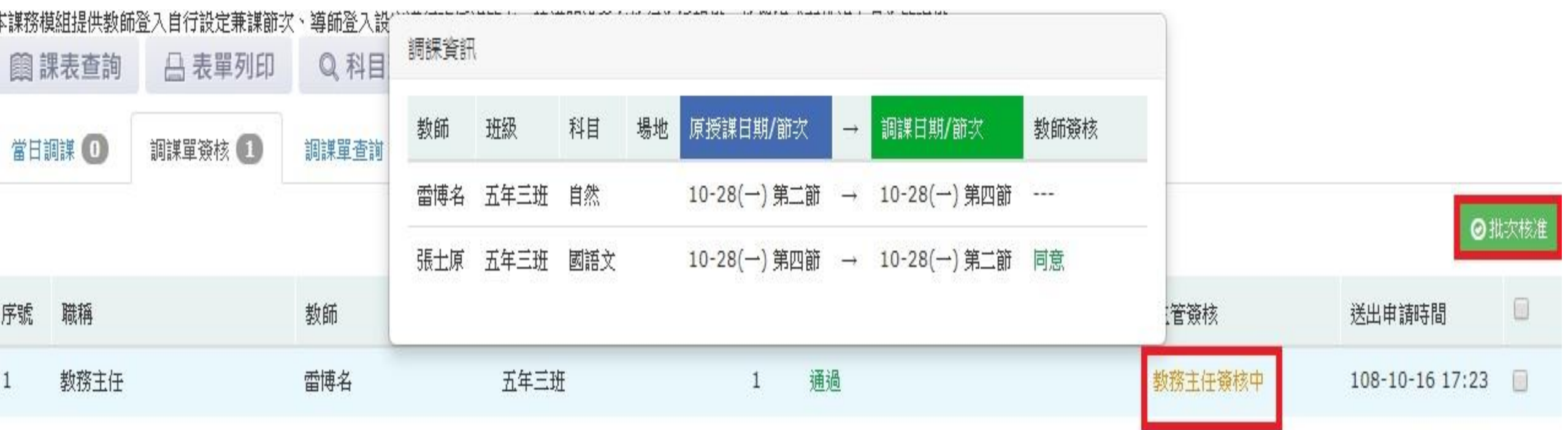

# 流程跑完,就完成調課作業囉~~~

優點

- 1. 調課有依據,保護教師權益。
- 2. 若教師有事要請假,調課完成,假單呈現無課 務狀態,無須再加註說明。
- 3. 呈現方式,簡單易懂。

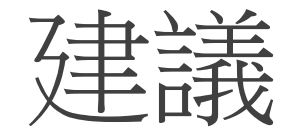

- 請老師在調課日前三天完成調課單程序,可提早告 知學生,準備當日課本。亦可保護老師權益。
- 2. 調課是老師的權利,但程序需完備,以免家長質疑。
- 3. 調課系統完全線上、備查。
- 4. 調課單提出前,先知會被調課老師,並請其上線簽 核。

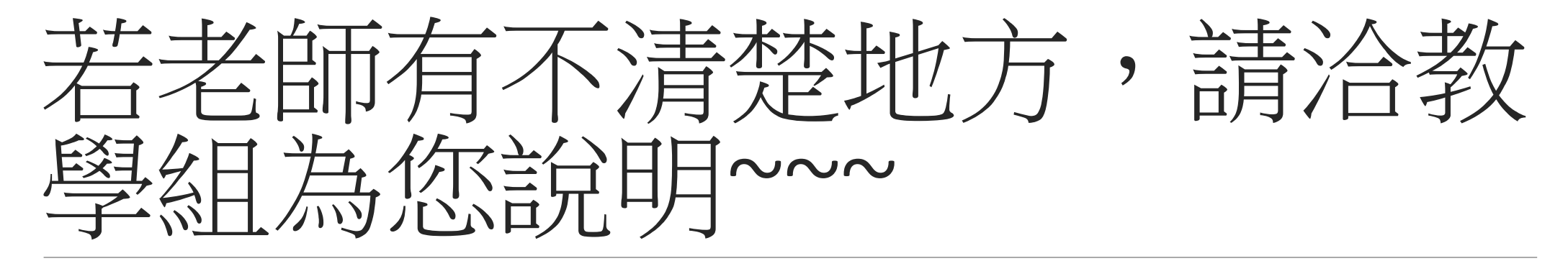

感謝大家聆聽配合~~~